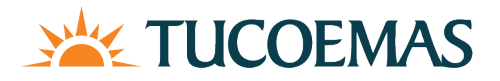

We are excited to introduce our new and improved Tucoemas Online Banking platform! Tucoemas Online Banking is now accessible at my.tucoemas.org. Please download our new mobile app through the App Store or Google Play. Below are important steps for accessing your account.

**If your online banking username starts with a number, includes a special character, or has less than 8 characters, you must re-enroll in Tucoemas Online Banking.** Click the 'enroll' link below the online banking login section to re-enroll.

If your online banking username **does not** start with a number, **does not** include a special character, and includes **more** than 8 characters, you only need to reset your password.

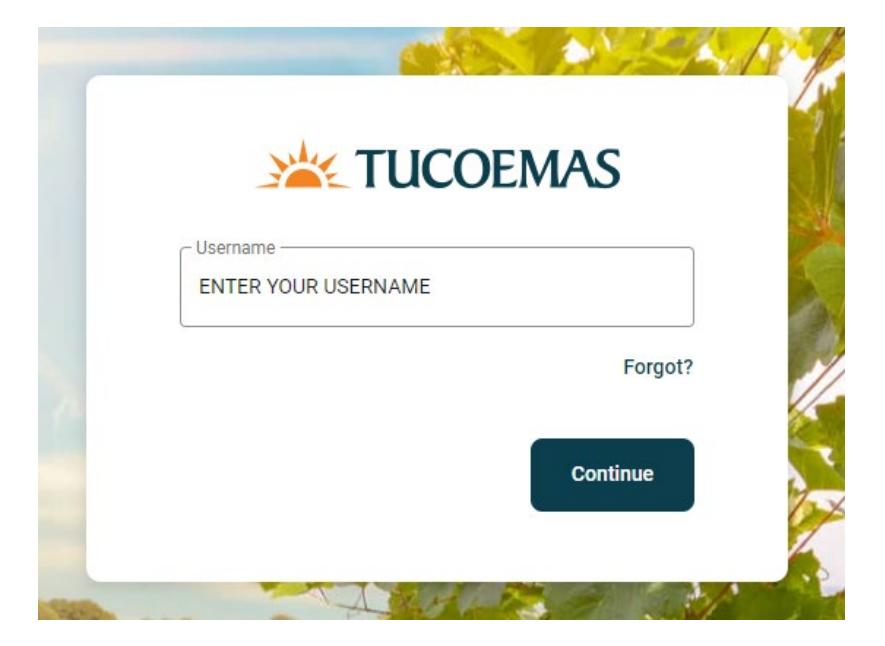

1. Enter your username

2. Your **temporary password** is "Tucoemas" with the last four digits of your social security number and an exclamation mark. Example: TucoemasXXXX!

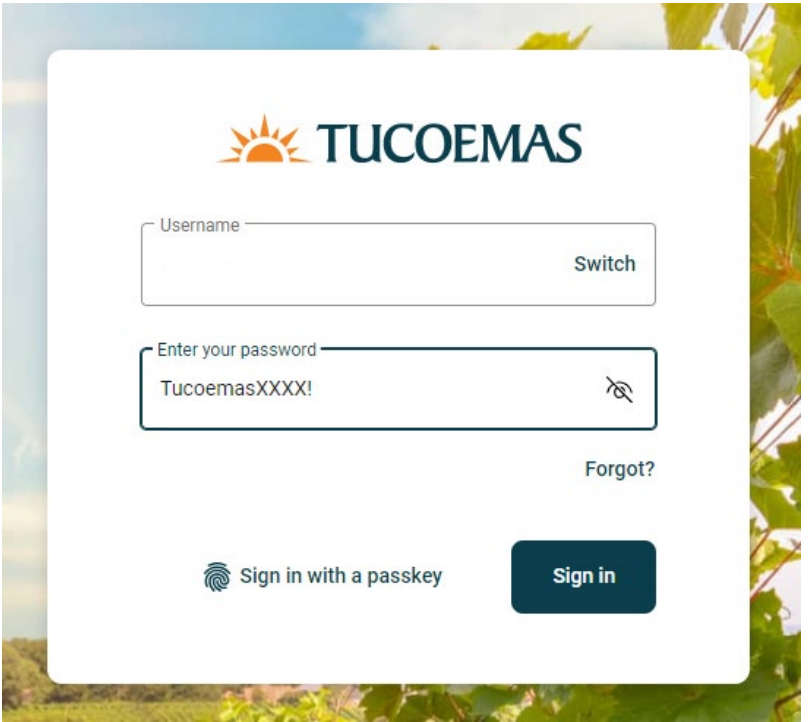

3. Finally, to verify your account, please enter the verification code sent to the phone number attached to your online banking account. Once you enter that verification code, you will be asked to create a new password before accessing your online banking account.

If you no longer have access to the phone number used for verification, please contact us at (559)732-8892 or supportcenter@tucoemas.org.